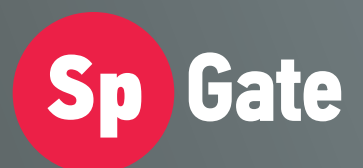

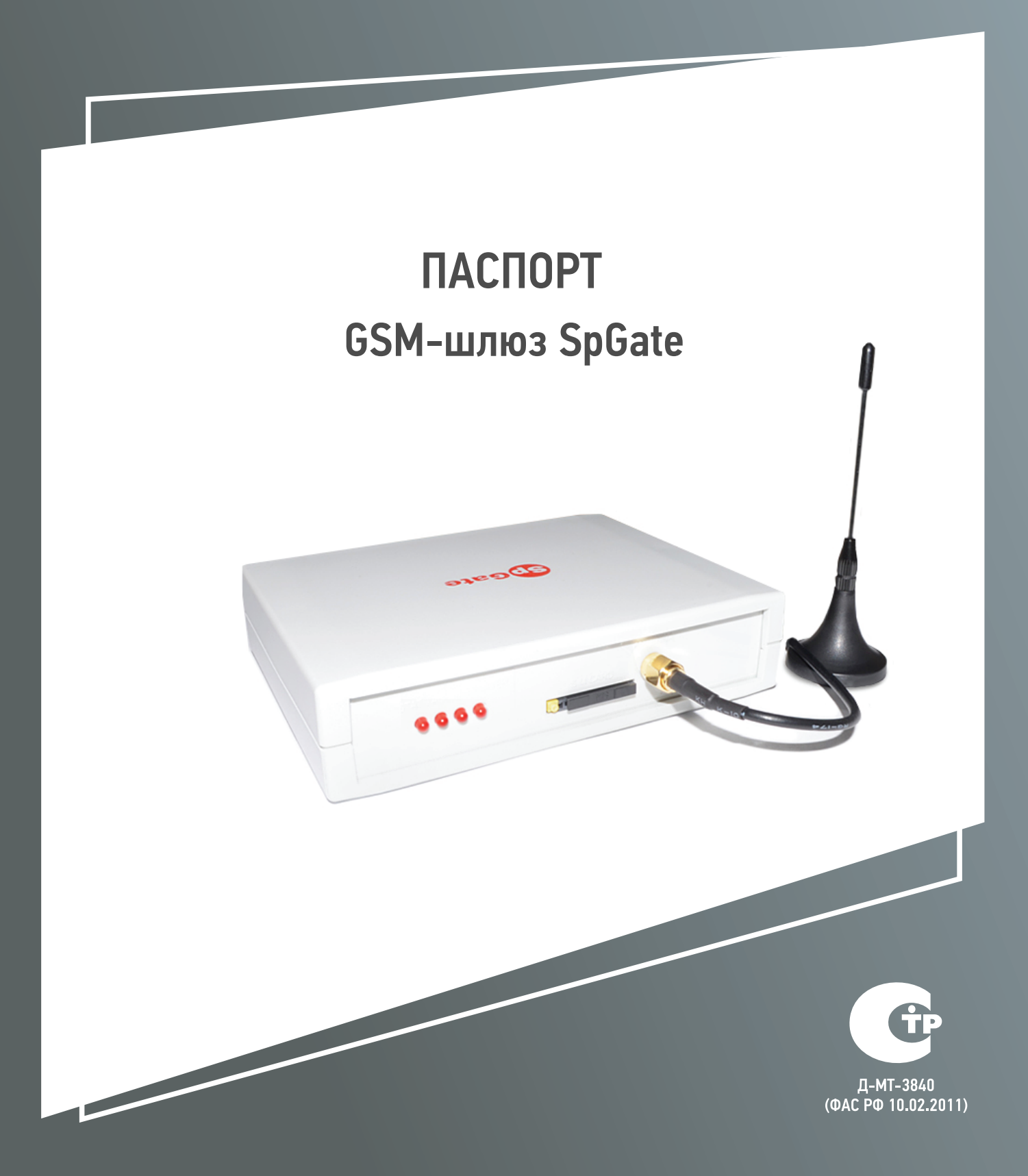

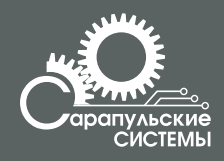

Copyright 000 «Сарапульские Системы» Россия, Сарапул, 2014

# **Содержание**

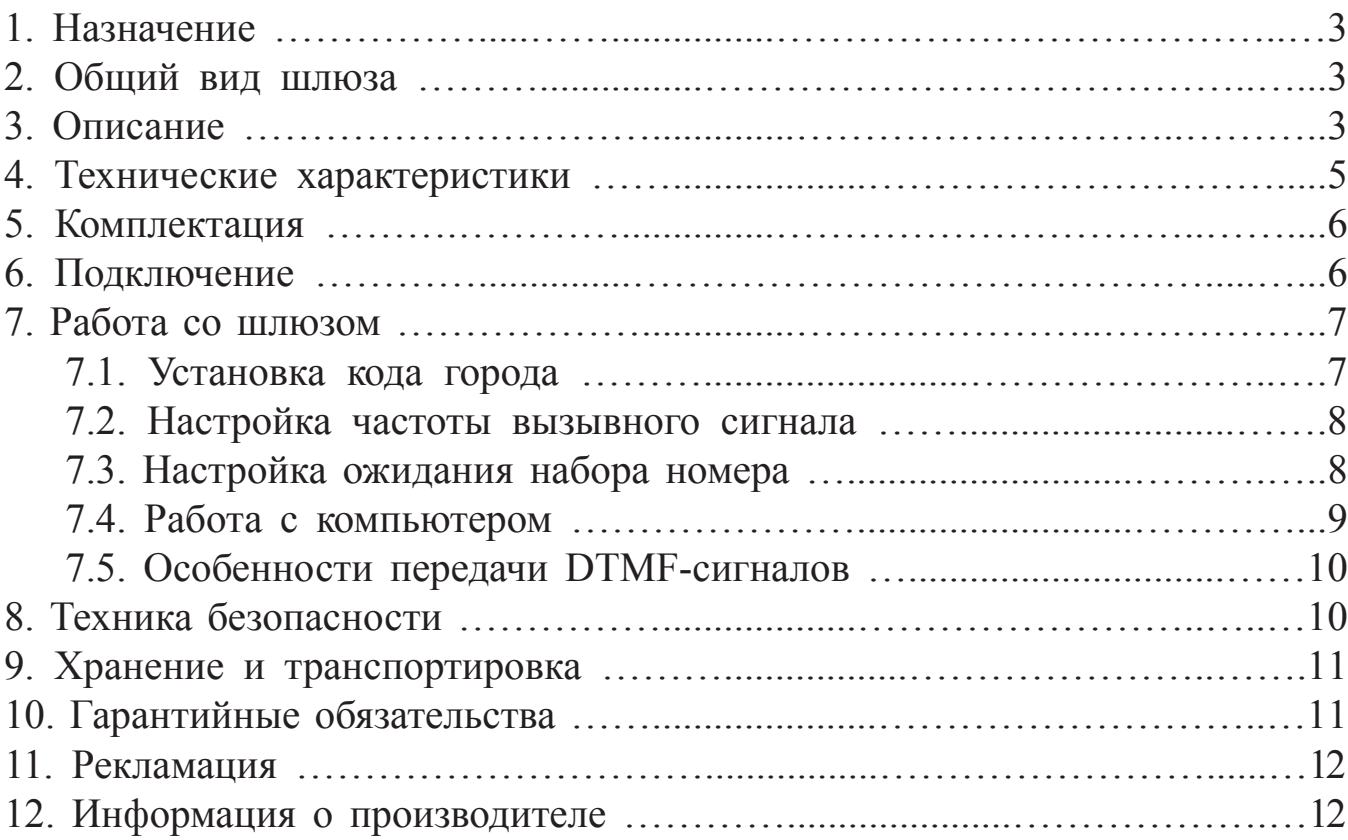

### **1. Назначение**

GSM-шлюз SpGate предназначен для подключения аналогового телефонного аппарата или офисной АТС к сотовой сети GSM. Изделие применяется там, где затруднено или нецелесообразно подведение обычных телефонных линий. При подключении к персональному компьютеру шлюз может передавать SMS, подключаться к сети Internet по протоколу GPRS. Устройство можно использовать для записи разговоров совместно с системой SpRecord.

#### **2. Общий вид шлюза**

Общий вид GSM-шлюза SpGate схематично изображен на Рисунке 2.1.

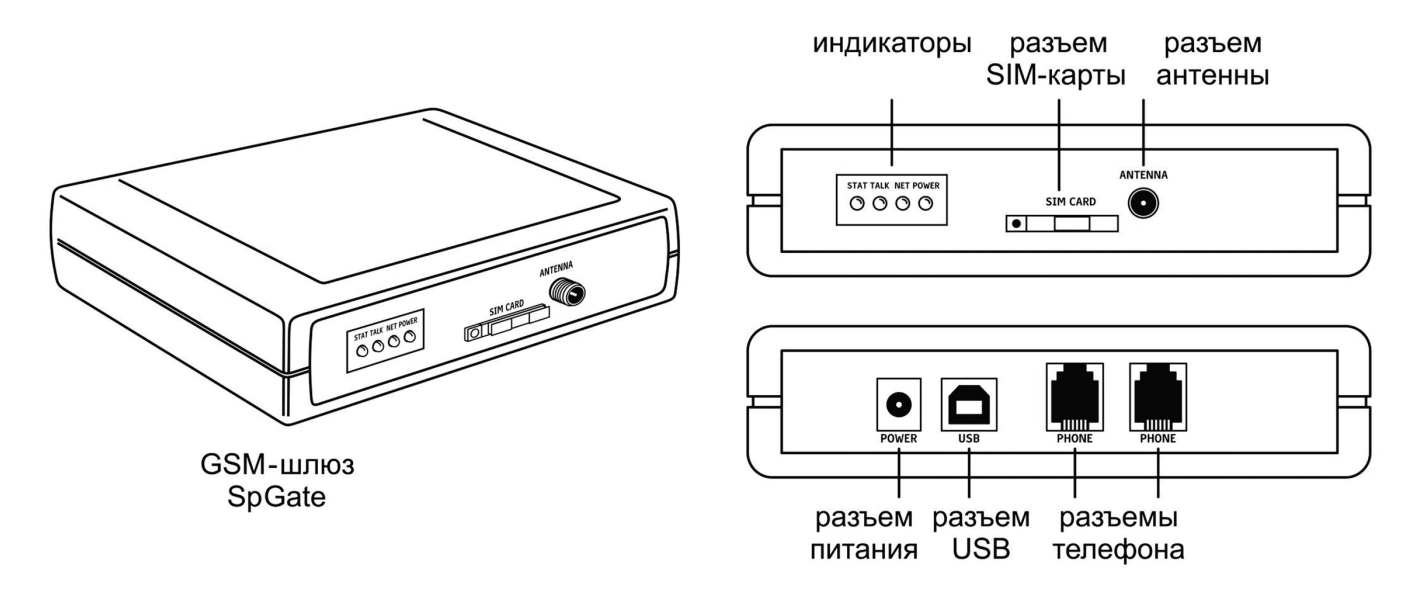

Рисунок 2.1. GSM-шлюз SpGate

# **3. Описание**

GSM-шлюз SpGate представляет собой устройство в пластмассовом корпусе со следующими разъемами:

– два разъема RJ-11 для подключения к телефону или АТС;

– разъем питания;

- разъем SIM-карты;
- разъем для подключения антенны;
- разъем USB для подключения к компьютеру.

На лицевой панели устройства находятся индикаторы, показывающие состояние:

– Power – наличие питания;

– Net – наличие подключения к сотовой сети и уровень сигнала. Чем сильнее сигнал, тем дольше горит индикатор. При максимуме сигнала индикатор горит постоянно;

– Stat – состояние GSM-сети (см. Таблицу 3.1);

– Talk – поднятие трубки телефона.

#### Таблица 3.1

#### Состояния индикатора Stat

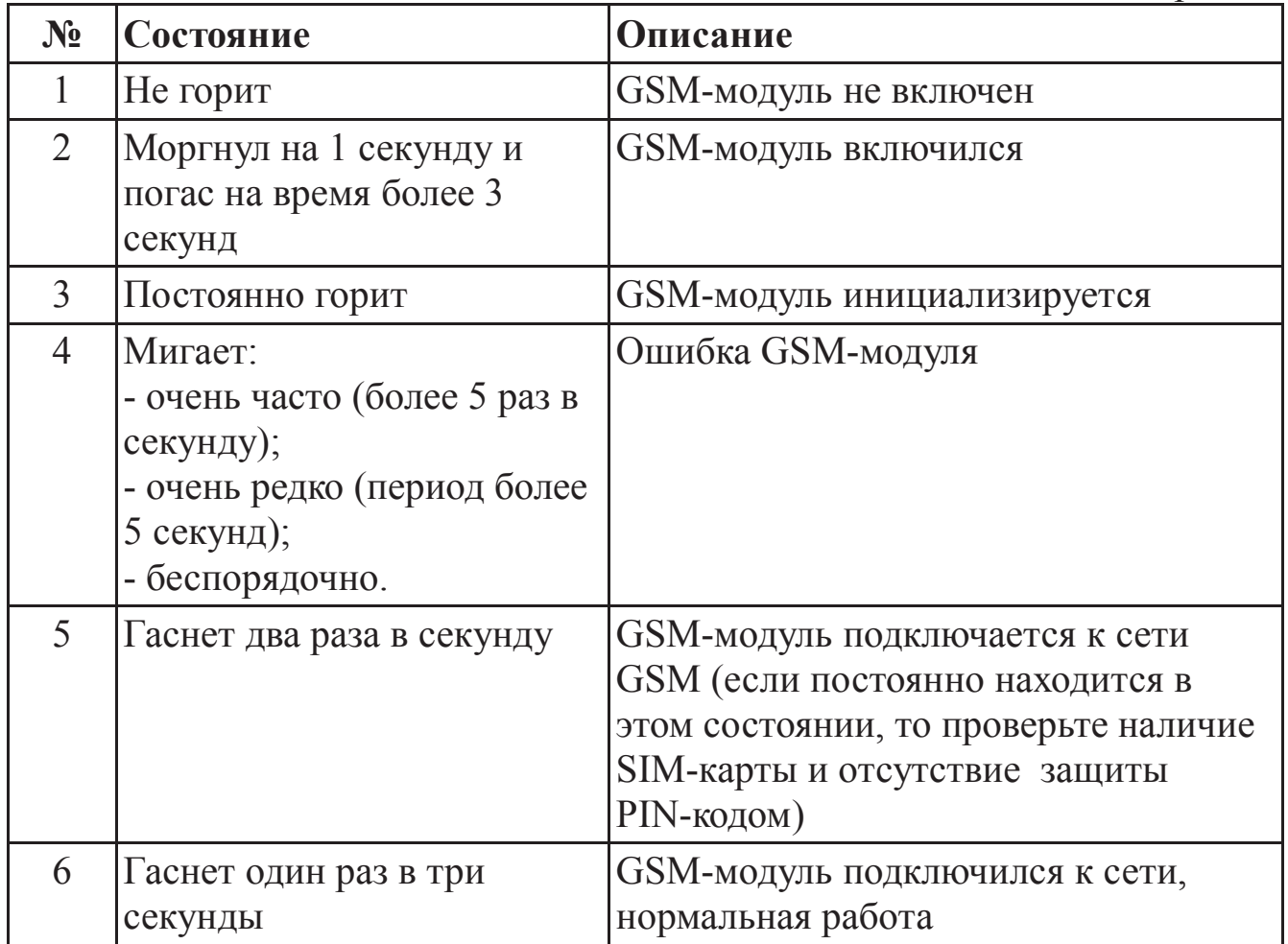

### **4. Технические характеристики**

Технические характеристики GSM-шлюза SpGate приведены в Таблице 4.1.

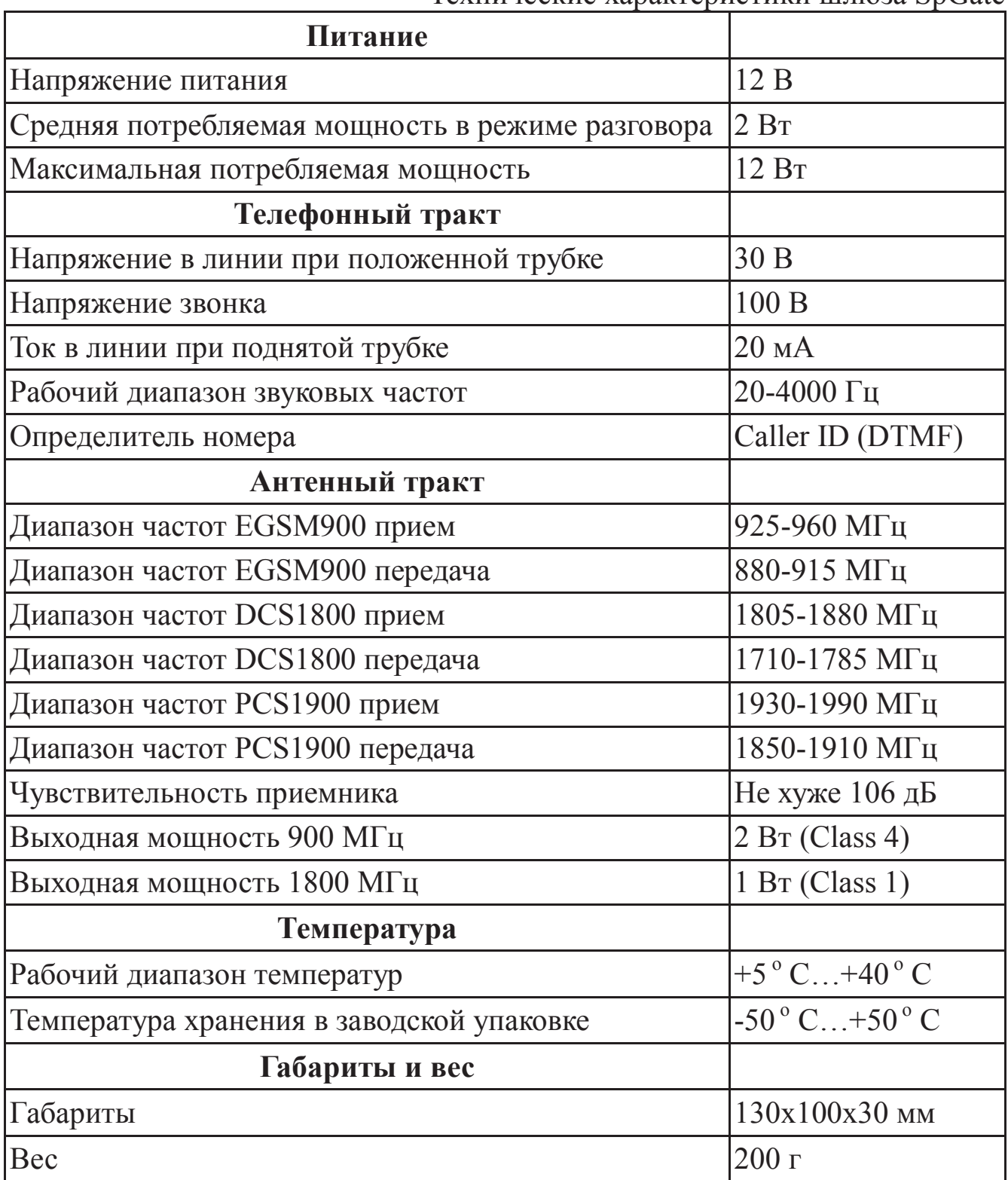

Таблица 4.1 Технические характеристики шлюза SpGate

### **5. Комплектация**

Комплектация шлюза приведена в Таблице 5.1.

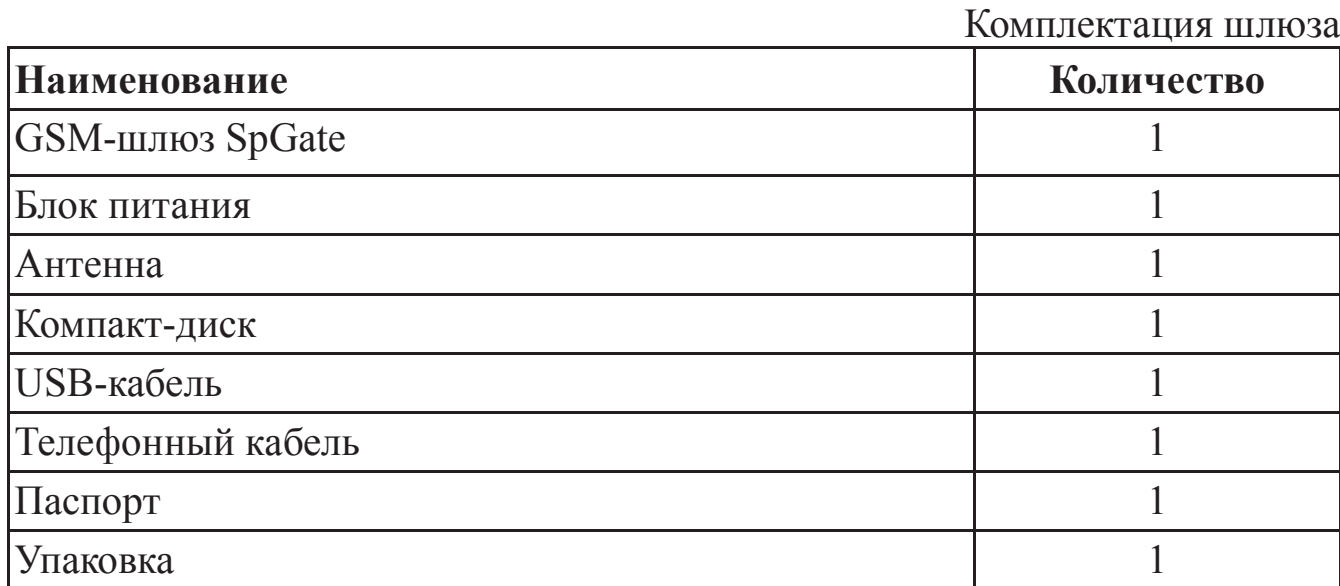

Таблица 5.1

## **6. Подключение**

Подключение шлюза показано на рисунке 6.1.

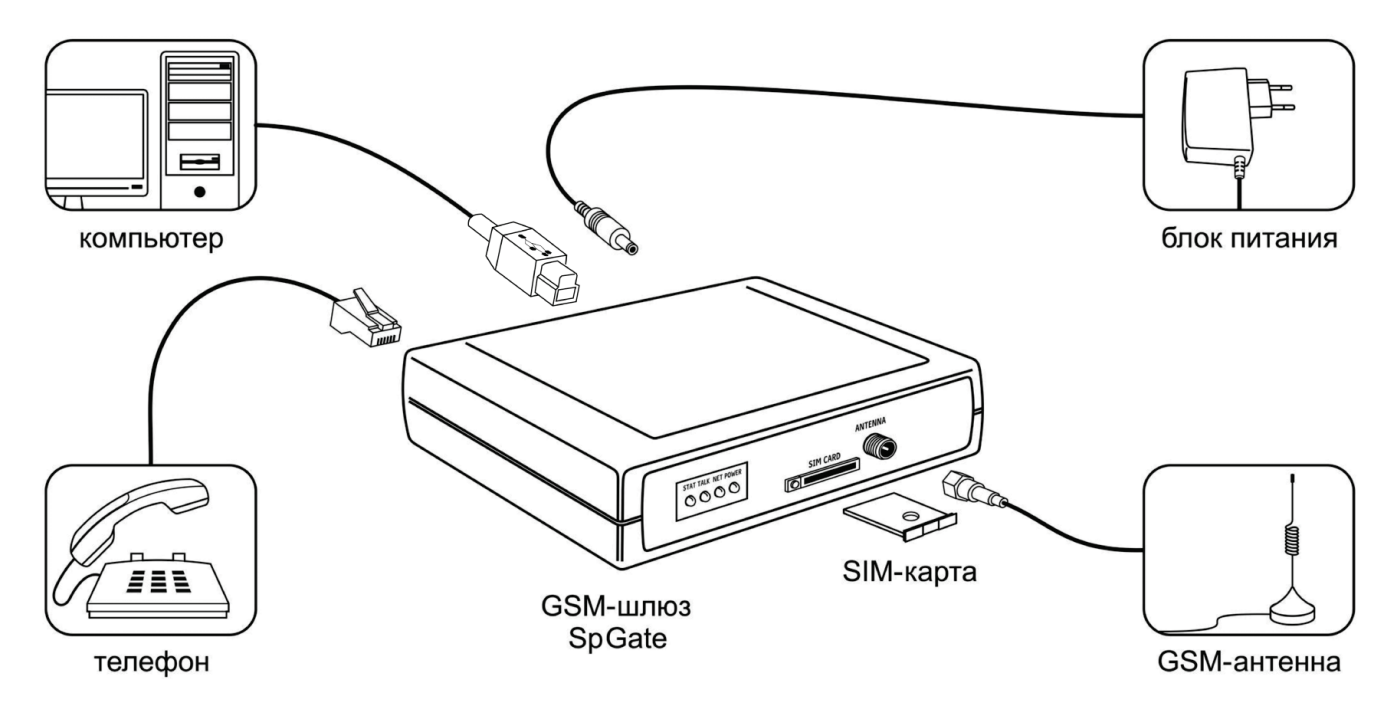

Рисунок 6.1. Подключение шлюза SpGate

Перед подключением шлюза отключите защиту SIM-карты PIN-кодом. Блок питания предназначен для работы от сети 220В.

Рекомендуется использование заводских комплектующих. Использование других комплектующих может привести к некачественной работе шлюза либо его поломке. Например, при использовании обычной малогабаритной антенны в зоне со слабым сигналом может наблюдаться плохое качество приема, или в звуке могут присутствовать помехи, поэтому рекомендуется применение входящей в комплект выносной антенны, которую можно отнести от шлюза в место с лучшим приемом.

**Рекомендуется** разместить GSM-антенну на максимальном расстоянии от аналоговых телефонных проводов (линий).

**Внимание!** Перед установкой или извлечением SIM-карты обязательно выключите шлюз, иначе это может повлечь за собой неисправность SIMкарты и шлюза.

**Внимание!** При необходимости замены источника питания допускается использование как нестабилизированных, так и стабилизированных блоков питания постоянного тока с напряжением 12В и током не менее 1А с обязательным соблюдением полярности – центральный вывод разъема должен быть «+».

#### **7. Работа со шлюзом**

При включении шлюза последовательно мигают все индикаторы, и загорается индикатор Power. После подключения шлюза к сети GSM начинает мигать индикатор Net. Чем сильнее сигнал, тем дольше горит индикатор. При максимуме сигнала индикатор Net горит постоянно. Для лучшего качества связи подберите положение антенны с максимальным уровнем сигнала.

При правильном подключении шлюза в телефонной трубке слышен непрерывный гудок.

В случае отсутствия гудка проверьте подключения блока питания, телефона, антенны, индикацию Power и Net, а также SIM-карту (отсутствие защиты PIN-кодом, перегибов карты и загрязнений).

7.1. Установка кода города

Для удобства набора городских номеров можно задать код города. Для установки кода города переведите телефон в тоновый режим набора. При выключенном шлюзе поднимите трубку телефона, включите шлюз, дождитесь, когда загорятся все 4 индикатора и в трубке заиграет быстрая

мелодия. Во время проигрывания мелодии нажмите кнопку «Flash» (если таковая отсутствует, то быстро положите и поднимите трубку), несколько раз загорятся и погаснут все 4 индикатора. После этого введите префикс выхода на межгород (обычно это цифра 8 или 7 (для России)) и код города, например 34147 (для Сарапула). Завершите набор символом «звёздочка» (\*). После успешной установки кода города загорятся и погаснут все 4 индикатора.

После установки можно набирать городские номера напрямую без кода. При этом городскими считаются номера короче 10 символов. Если Вам потребуется набрать короткий номер сотового оператора, нужно перед набором номера ввести символ «звездочка» (\*).

7.2. Настройка частоты вызывного сигнала

По умолчанию шлюз выдает вызывной сигнал частотой 25 Гц. Некоторые АТС принимают вызывной сигнал в 20 Гц и при частоте 25 Гц не воспринимают входящие звонки со шлюза.

Для установки вызывного сигнала в 20 Гц выполните следующие действия:

1. Включите шлюз и дождитесь выхода в сеть GSM. Подключите телефонный аппарат с тоновым набором номера.

2. Поднимите телефонную трубку (будет слышен непрерывный гудок).

3. Наберите «\*\*2» (две звёздочки, два).

4. Подождите 10 секунд. Шлюз подтвердит изменение настройки,

снова подав непрерывный гудок.

5. Положите трубку.

Для обратного программирования частоты вызывного сигнала на 25 Гц, выполните вышеописанные действия, но набрав «\*\*1» (две звёздочки, один).

7.3. Настройка ожидания набора номера

По умолчанию в шлюзе время ожидания набора номера и начала дозвона после набора последней цифры номера составляет 6 секунд. Для набора телефонного номера без ожидания, необходимо после набора номера нажать символ «решётка» (#).

Для уменьшения времени ожидания набора до 3-х секунд выполните следующие действия:

1. Включите шлюз и дождитесь выхода в сеть GSM. Подключите телефонный аппарат с тоновым набором номера.

2. Поднимите трубку (будет слышен непрерывный гудок).

3. Наберите «\*\*3» (две звёздочки, три).

4. Подождите 10 секунд. Шлюз подтвердит изменение настройки, снова подав непрерывный гудок.

5. Положите трубку.

Для обратного программирования времени ожидания набора до 6-и секунд, выполните вышеописанные действия, но набрав «\*\*4» (две звёздочки, четыре).

7.4. Работа с компьютером

Шлюз подключается к компьютеру через USB-кабель.

После подключения шлюз перейдет в режим управления с компьютера, и все индикаторы загорятся.

**Внимание! При подключении к компьютеру шлюз не обрабатывает входящие и исходящие звонки.**

Установите драйвер с компакт-диска, который входит в комплектацию шлюза. В Диспетчере устройств («Пуск > Панель управления > Система > Оборудование > Диспетчер устройств», раздел «Порты COM и LPT») появится новое устройство «USB Serial Port (COMxx)», где хх — номер порта. Нажмите правой кнопкой мыши на этом устройстве, выберите вкладку «Свойства», затем вкладку «Параметры порта» и укажите следующие параметры:

- Скорость (бит/с) **115200**
- Биты данных **8**
- Чётность **нет**
- Стоповые биты **1**
- Управление потоком **нет**

Теперь доступно управление шлюзом, например отправка и прием SMS-сообщений с помощью специальных программ, работающих с GSMустройствами. На компакт-диске есть бесплатная программа для отправки SMS (стоимость SMS определяется по тарифу Вашего сотового оператора).

Для работы шлюза в режиме модема необходимо выполнить ручную настройку:

- выберите «Пуск > Панель управления > Телефон и модем»;
- в открывшемся окне выберите вкладку «Модемы»;
- нажмите кнопку «Добавить»;

• поставьте галочку «Не определять тип модема», нажмите кнопку «Далее»;

• в колонке слева «Изготовитель» выберите «Стандартные типы модемов», в колонке справа «Модели» выберите **"Стандартный модем 33600"**, нажмите кнопку «Далее»;

• укажите COM-порт, к которому подключен шлюз.

Теперь, когда модем установлен, можно создавать соединение и выходить в Интернет. Возможно, в свойствах модема потребуется указать строку инициализации. Более подробную информацию о настройке соединения и модема нужно получить у Вашего сотового оператора. При этом укажите номер телефона дозвона до PPP-сервера интернета: **\*99#.**

7.5. Особенности передачи DTMF-сигналов

По умолчанию шлюз передает DTMF-сигналы посредством цифровой сигнализации на уровне GSM-сети. Для корректного распознавания на удаленной стороне DTMF-сигналов необходимо при наборе добавочных номеров нажимать на кнопки с интервалом в 2 секунды. Например, для набора добавочного номера «123» пауза между нажатием кнопок «1», «2», «3» должна быть не менее 2 секунд.

Для программирования GSM-шлюза на передачу DTMF-сигналов по аудиотракту (в виде звука) необходимо:

1. Включить шлюз и дождаться выхода в сеть.

2. Подключить телефонный аппарат с тоновым набором номера.

3. Поднять трубку (будет слышен непрерывный гудок).

4. Набрать «\*\*5» (две звездочки, пять). Через 10 секунд шлюз изменит настройку и снова появится непрерывный гудок.

5. Положить трубку.

Для обратного программирования на передачу DTMF-сигналов посредством цифровой сигнализации нужно выполнить вышеописанные действия, но набрать номер «\*\*6» (две звездочки, шесть).

#### **8. Техника безопасности**

Особое внимание уделяйте приведенным ниже инструкциям по технике безопасности:

– избегайте попадания пыли, грязи и мусора на внешние разъемы шлюза;

– не допускайте механических воздействий на шлюз, способных его повредить;

– не допускайте пролива жидкости на шлюз;

– не пытайтесь самостоятельно разбирать шлюз;

– не задевайте пальцами или металлическими предметами контакты телефонного разъема. Это может привести к поражению электрическим током или к выходу из строя шлюза;

– применяйте поставляемый в комплекте блок питания. Если применение комплектного блока питания невозможно, используйте блоки питания только с рекомендованными характеристиками и соблюдением полярности – центральный вывод разъема должен быть «+»;

– отключайте блок питания от сети, если шлюз не используется;

– не включайте блок питания в сеть в случае его повреждения;

– не используйте шлюз во влажных помещениях, с относительной влажностью воздуха более 85% в случае отсутствия резких перепадов температуры, либо более 60% при резких перепадах температуры (более 20°С в час).

**Несоблюдение вышеуказанных требований может привести к отказу устройства.**

### **9. Хранение и транспортировка**

GSM-шлюзы подлежат хранению в заводской упаковке, в закрытых помещениях при колебаниях температуры от –50°С до +50°С, относительной влажности воздуха до 90%.

В помещении для хранения не должно быть паров кислот, щелочей, агрессивных газов и других вредных примесей, вызывающих коррозию.

Транспортировка осуществляется в плотно закрытой картонной таре любым видом транспорта закрытого типа.

В процессе транспортировки и хранения не допускается контакт изделия с жидкостью.

#### **10. Гарантийные обязательства**

Изготовитель гарантирует соответствие шлюза заявленным параметрам при соблюдении условий транспортирования, хранения и эксплуатации.

Срок гарантии устанавливается 12 месяцев с момента покупки.

Претензии по качеству оборудования не принимаются в случаях:

наличия механических повреждений или следов вскрытия;

нарушения правил транспортировки, хранения и эксплуатации, указанных в документации, сопровождающей изделие.

### **11. Рекламация**

В случае неисправности шлюза потребитель может направить рекламацию продавцу или производителю системы. Продавец в течение 5 рабочих дней отправляет рекламацию производителю.

Рекламация оформляется в письменном виде в произвольной форме. В ней указываются информация о клиенте (название организации, контактное лицо, телефон, почтовый адрес, адрес электронной почты), дата покупки, наименование и адрес продавца, подробное описание неисправности.

Производитель в течение 10 рабочих дней с момента поступления неисправного экземпляра изделия и рекламации проводит экспертизу. При неисправности, подпадающей под условия гарантии, производитель устраняет дефект, а если дефект не устраним, заменяет неисправный экземпляр. Доставка и отправка при гарантийном случае осуществляется за счет производителя.

#### **12. Информация о производителе**

Производитель: ООО «Сарапульские Системы»

Россия, Удмуртская Республика, г. Сарапул, ул. Азина, д. 148е.

Почтовый адрес: 427960, Россия, Удмуртская Республика, г. Сарапул, а/я 91

Телефон/факс: +7 (34147) 2-56-92, 3-72-82 Сайт: www.sprecord.ru